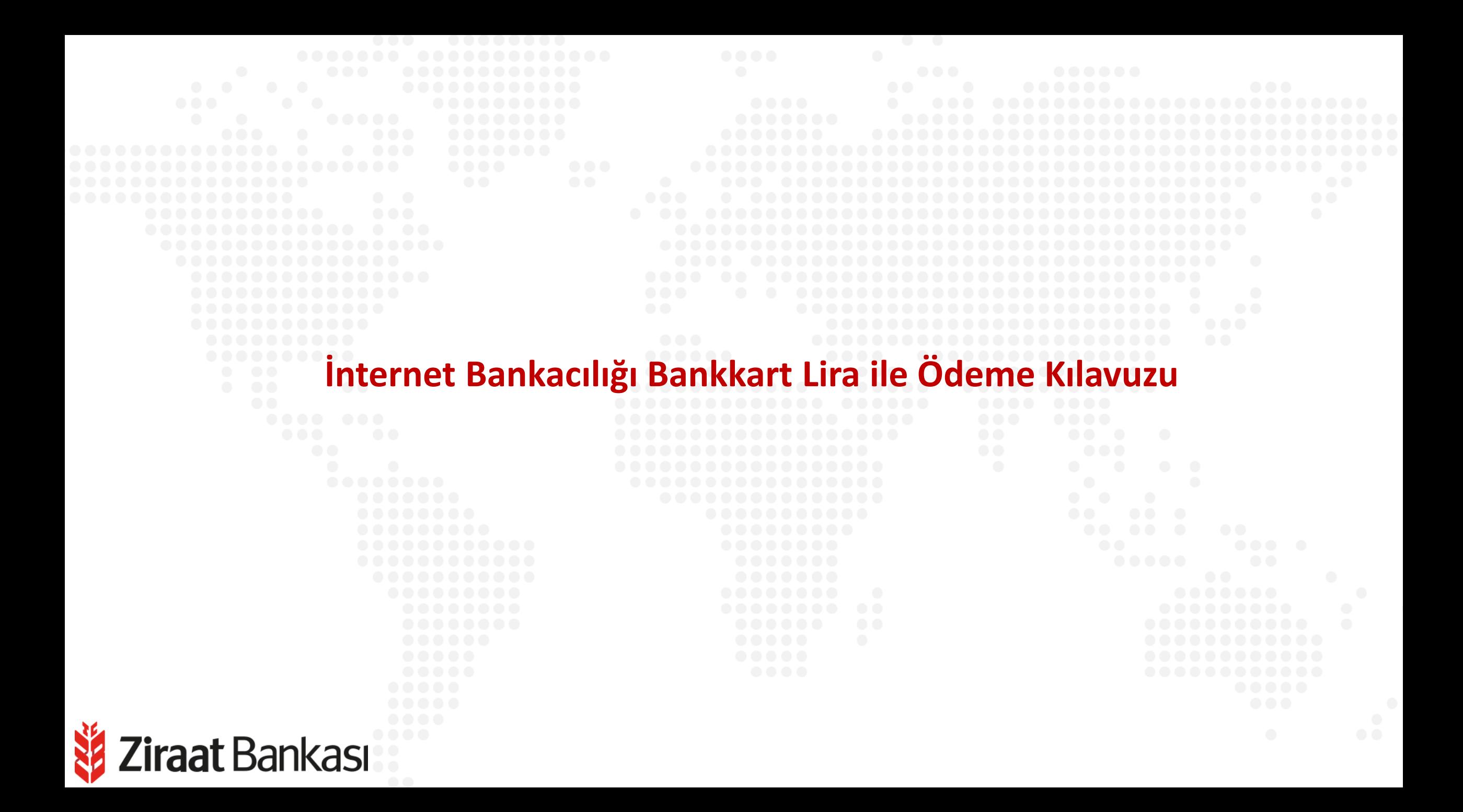

**Soldaki işlem menüsünde "Kartlarım" ana başlığı seçilir.**

**Alt menüde "Kredi Kartlarım" seçilir.**

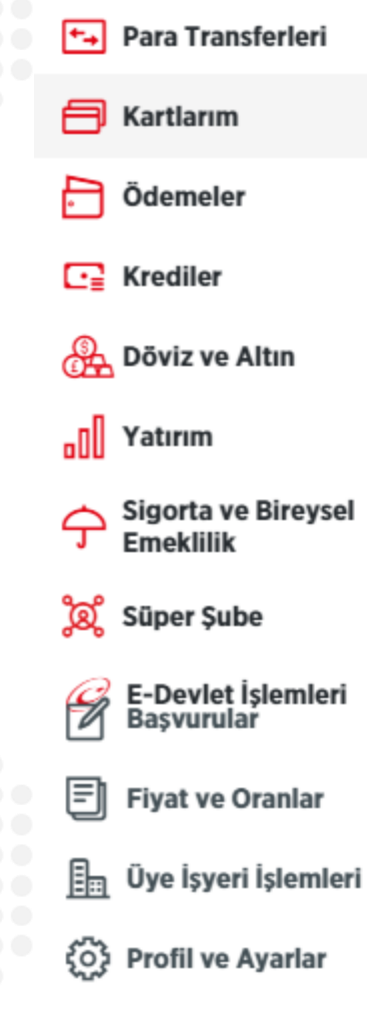

畠

Hesaplarım

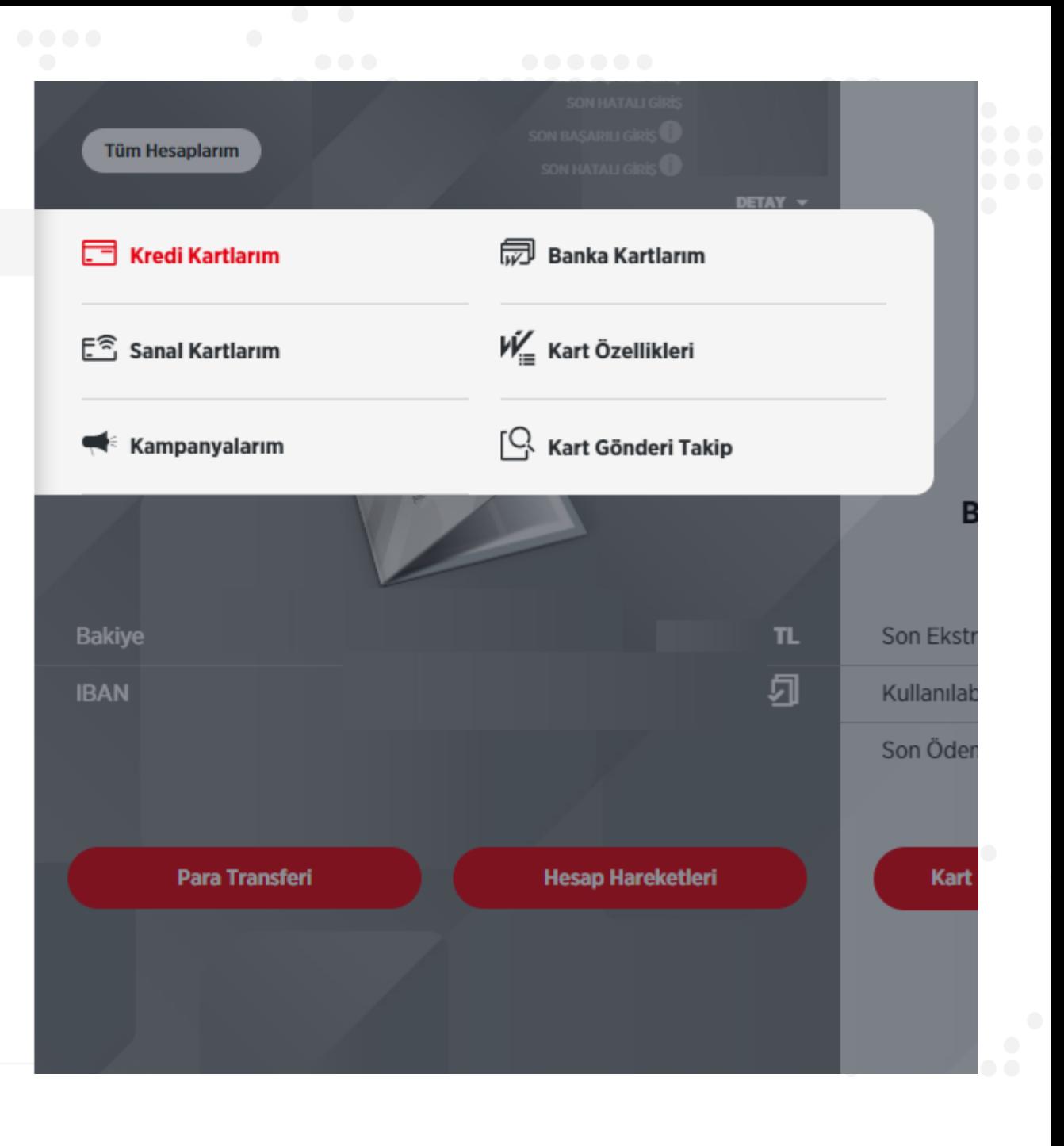

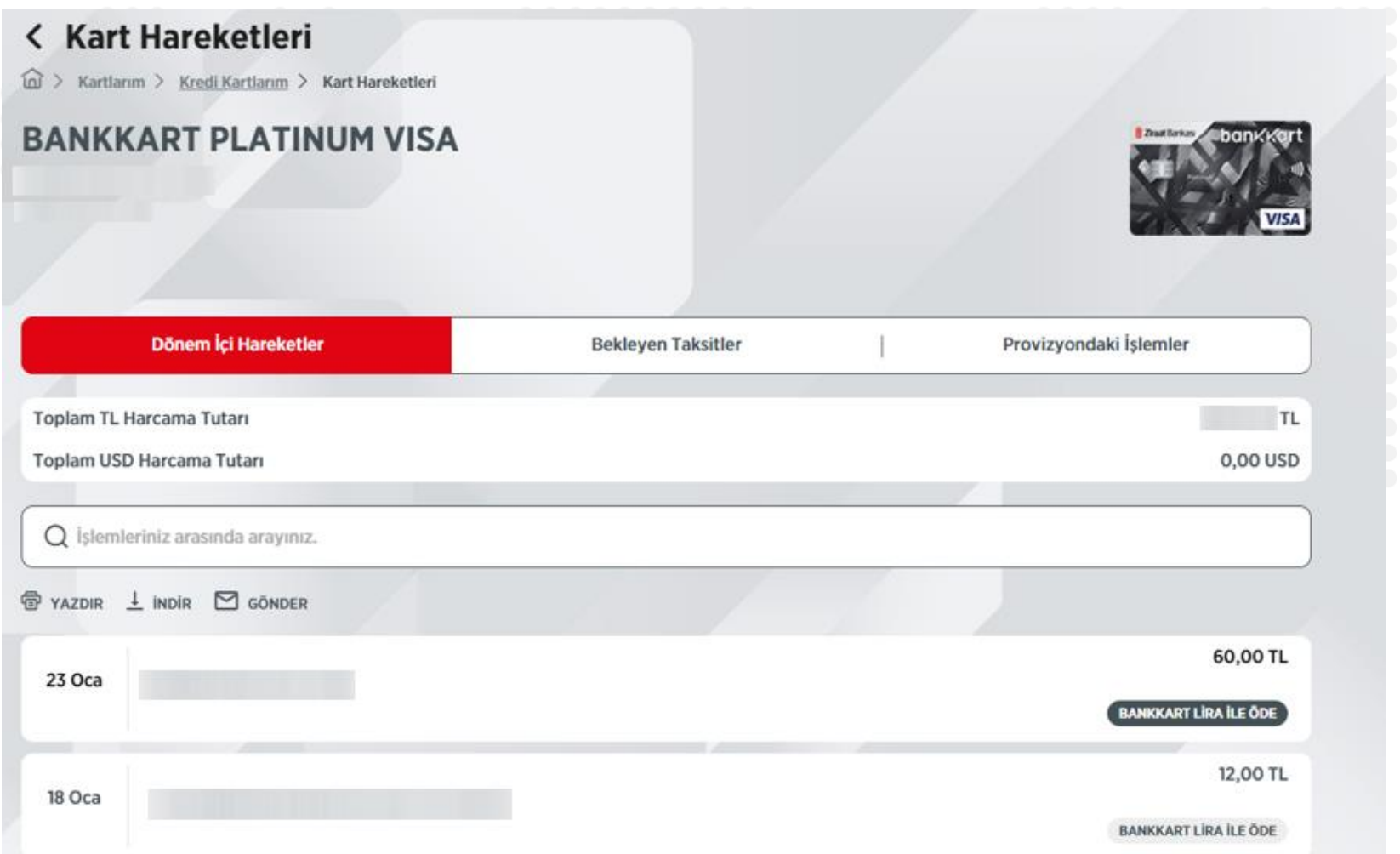

 $\Box$  Ekstre × **E** Bankkart Kumbara  $\circledcirc$ **Peşin Harca, Ertele** Ertelenmiş İşlem İzleme/  $\circledcirc$ *i*ptal ౼ౙఄ Sonradan **Taksitlendirme Li<sub>n</sub>** Kart Avarları B Kullanıma Aç/Kapa Bankkart Lira İle Öde **云 Kart İptal** 도리 **Artı Bakiye Aktarımı** 

**Kart Hareketlerinde Bankkart Lira ile Ödemeye uygun harcamalarınızın yanında "Bankkart Lira ile Öde" butonu görünür. Bu butona basılarak işleme devam edilir. Aynı işlem kart detayları sayfasında bulunan işlemler menüsünden Bankkart Lira ile öde seçilerek de yapılabilir.**

**iraat** Bankası

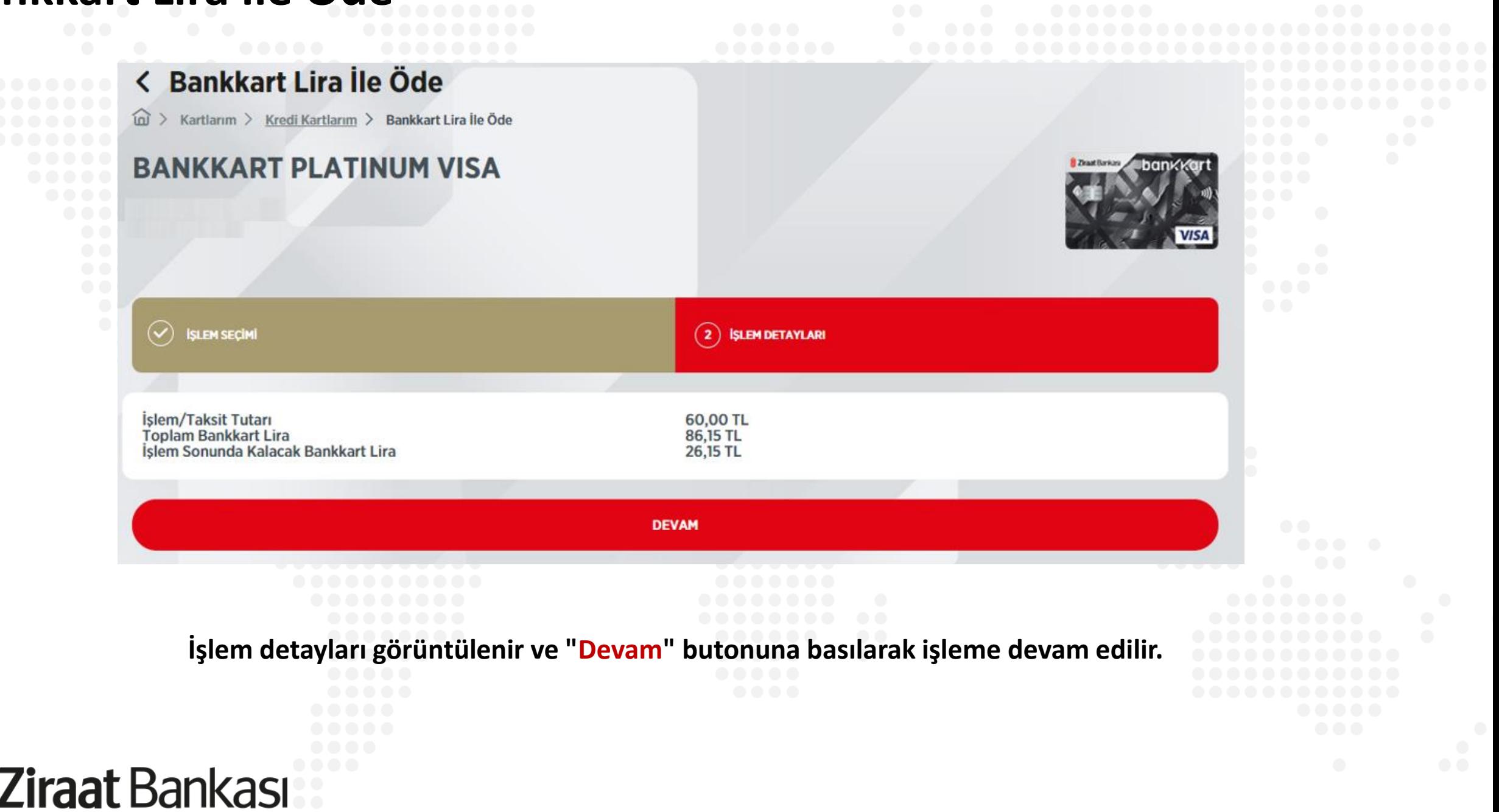

#### < Bankkart Lira İle Öde

m > Kartlarım > Kredi Kartlarım > Bankkart Lira İle Öde

Gerçekleştireceğiniz işleminizin detaylarını kontrol edip, işleminizi onaylayınız.

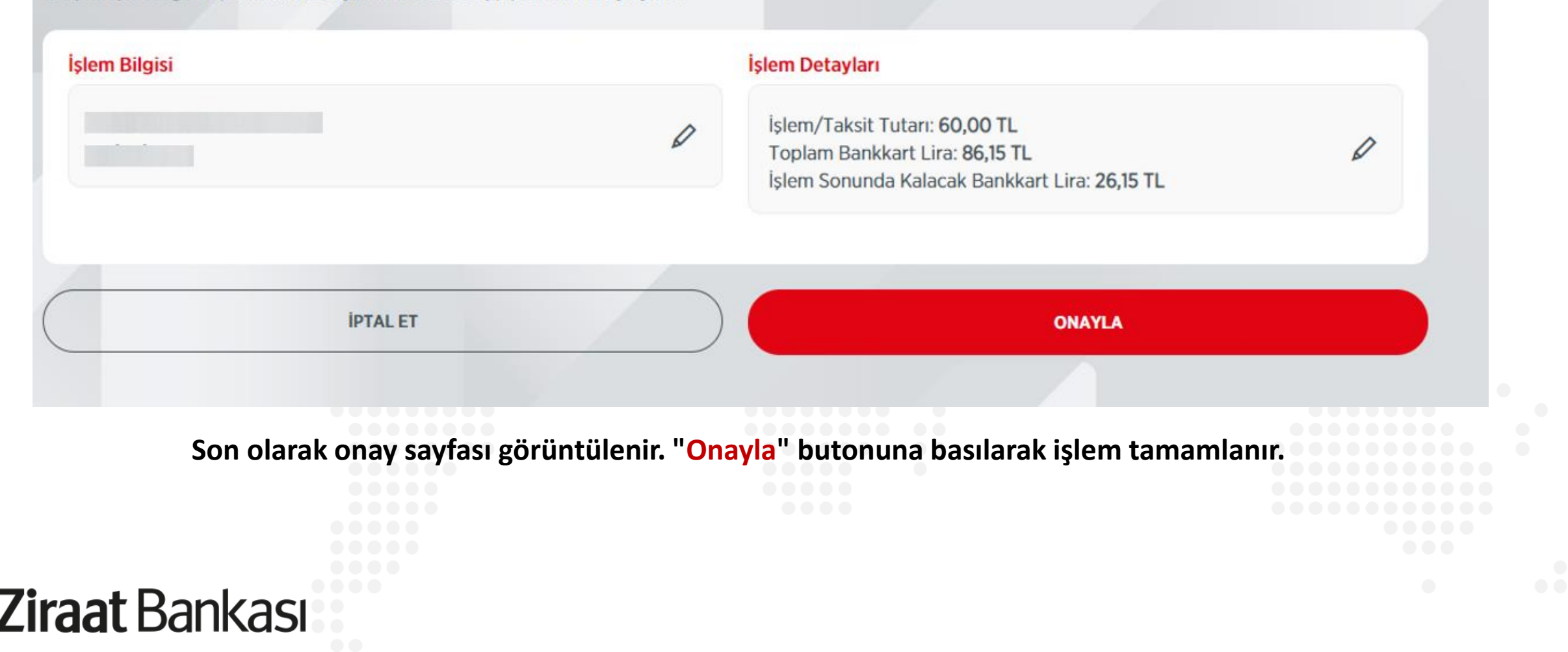